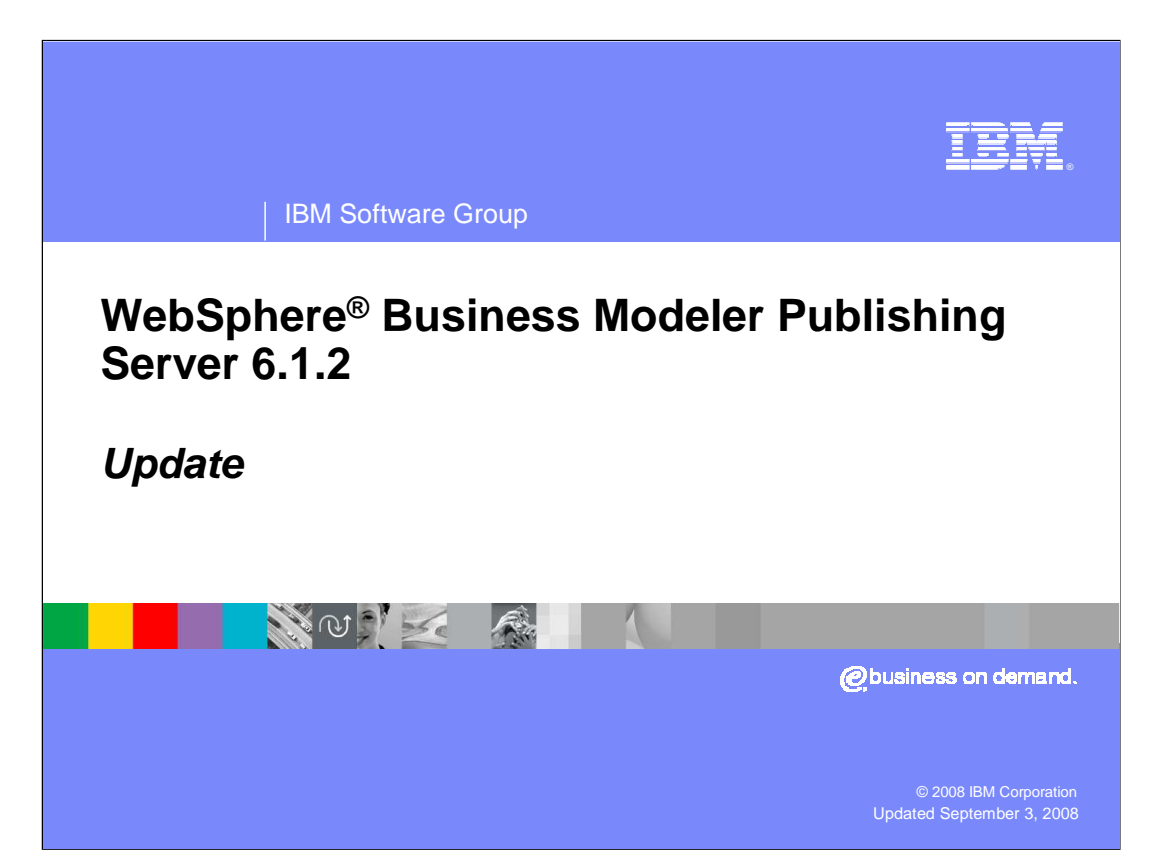

 This education module will discuss the enhancements to the WebSphere Business Modeler Publishing Server for version 6.1.2.

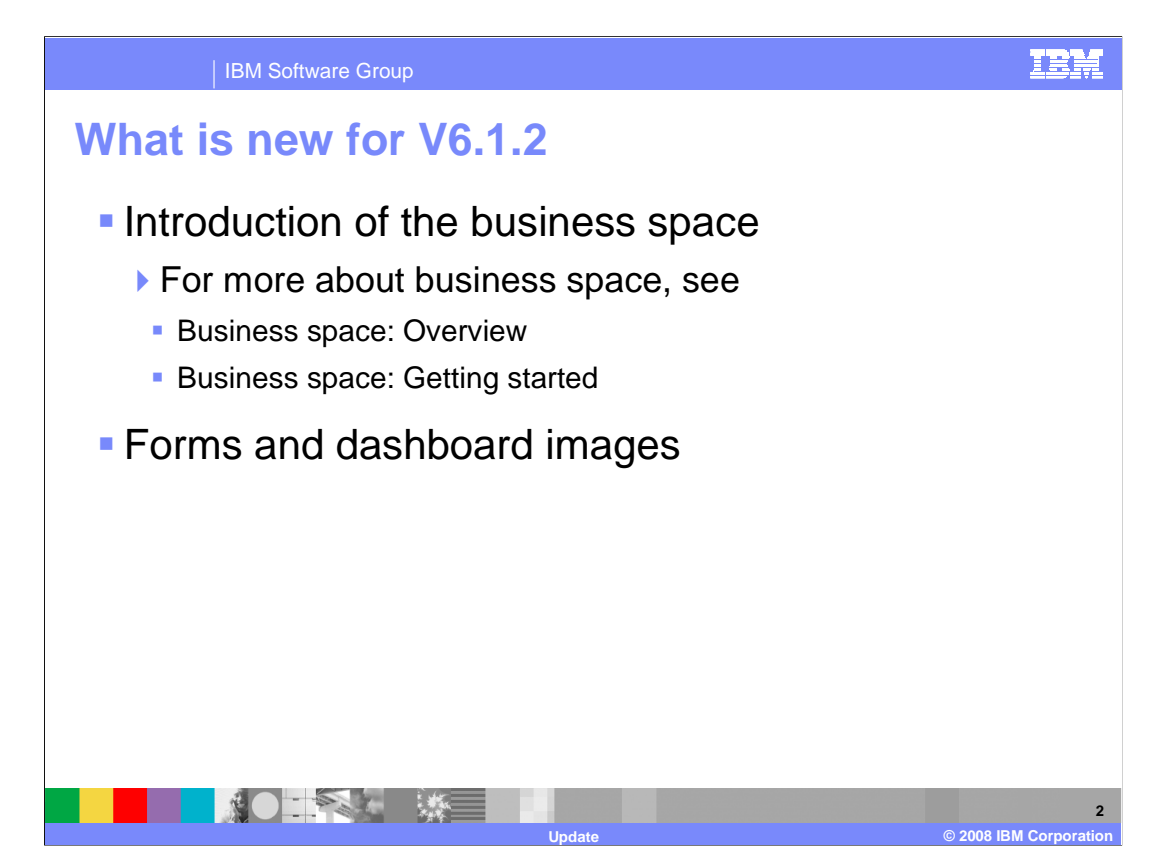

 There is very little in terms of new functionality with version 6.1.2. The user interface is new but the functionality is still the same.

 The Business Space provides the new user interface for WebSphere Business Modeler Publishing Server. To learn more about the business space see the IBM Education assistant articles listed here.

 With Version 6.1.2, you can now publish to a space in Business Space. The space can be based on the Reviewing template, which provides pages with widgets that are similar in content to the portals and sub pages of the previous version. Alternatively, the space can be a custom space in which you can add the reviewing widgets that you want to use.

 You can now import images of forms and images of WebSphere Business Monitor dashboards.

These images are in an Images folder in the Project Tree.

 Reviewers can comment on any part of the image by right-clicking and selecting Add Comment.

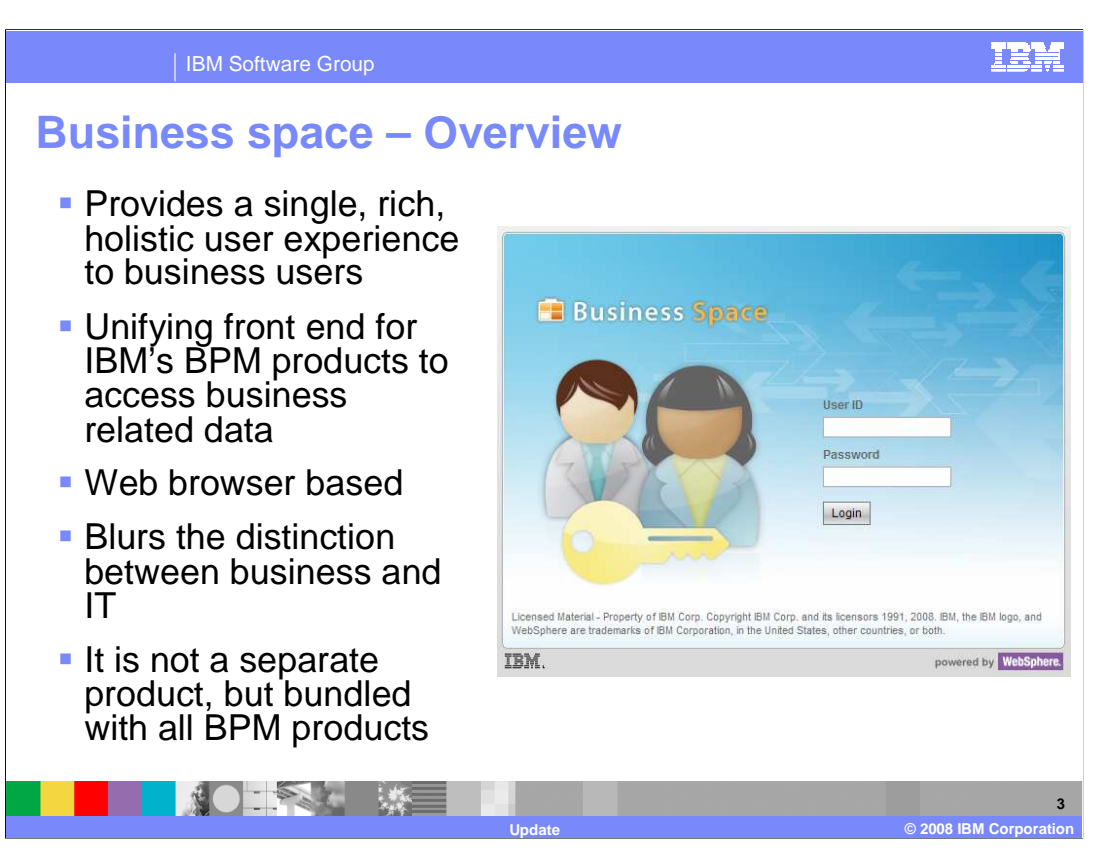

 A business space is a collection of related Web content that provides you with insight into your business and the capability to react to changes in it.

 Business Space unifies the Business Process Management user interface space for business users to allow them to work in a single window for all the business activities taking place in different BPM products in the suite. Business Space is a mash-up of BPM widgets targeted for a business user.

Business Space is not a separate product but part of the BPM product suite.

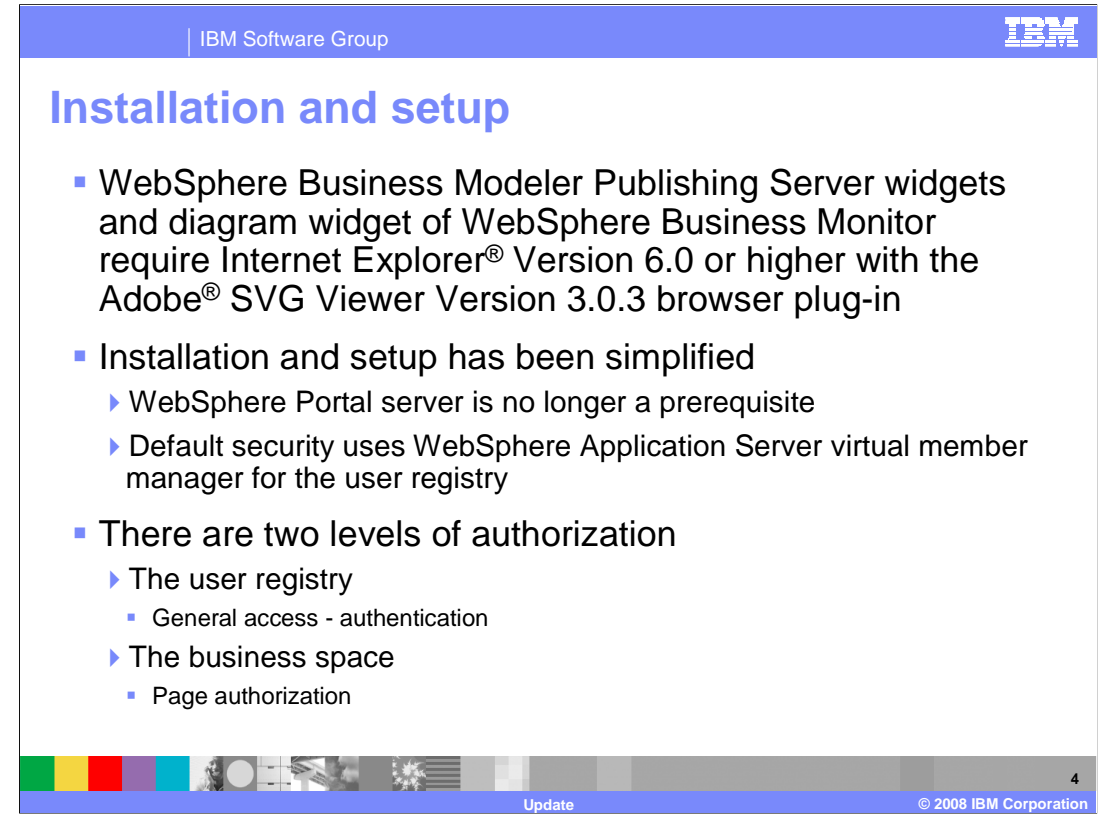

 Installation and setup of the publishing server has been improved. The WebSphere Portal server is no longer part of the architecture, the user interface and security requirements are now provided by the Business Space.

 Another simplification is the use of the WebSphere virtual member manager for the default user registry. Using the WebSphere Virtual Member Manager is quick and easy, allowing you to be up and running in a matter of minutes. You can then easily switch over to your corporate LDAP when you need too.

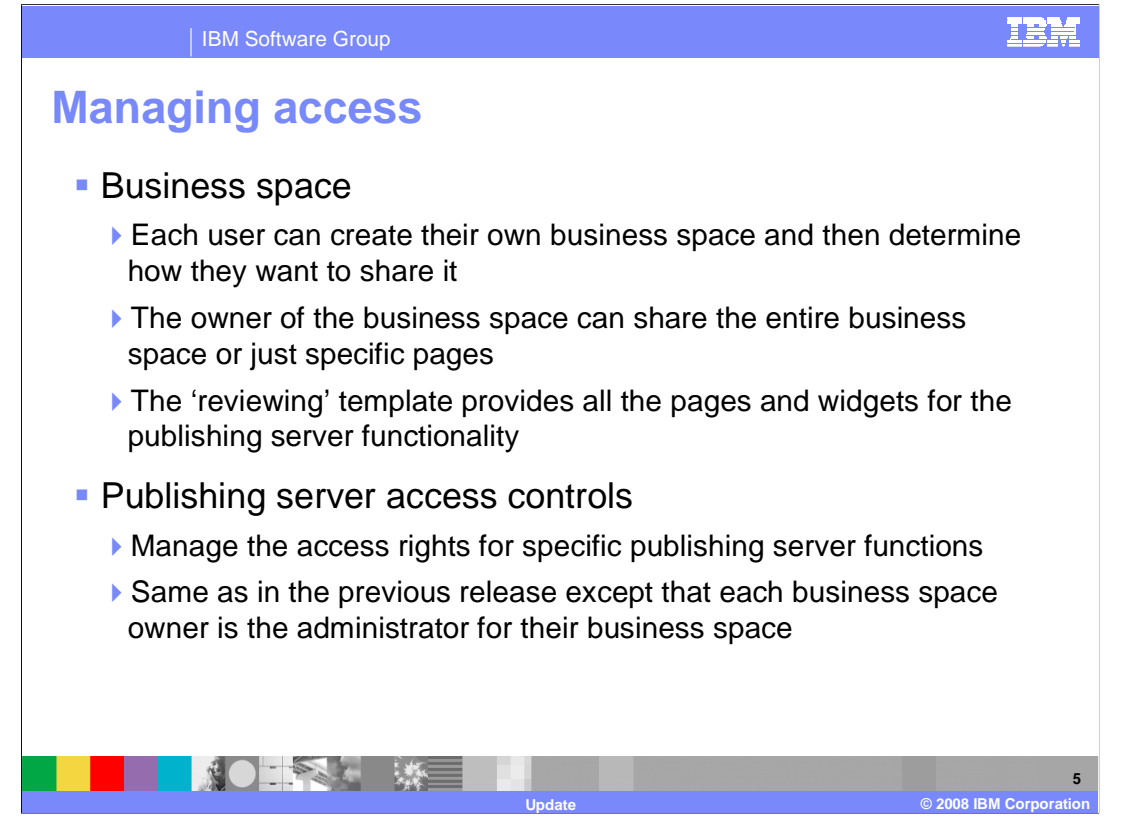

 Sharing specific pages is another way to restrict what people see when they are in your Business Space. You can create a group of viewers that only have authorization to read the released drafts. If they try to access the drafts page they will get an error. It is much more user friendly if you only let them see the pages that they have the authority to use. This can be done by giving them viewer privileges for inspecting released pages, using the Business Space sharing option. When they log into the Business Space, they will only see the pages that they can access.

 The business space sharing options apply to the business space pages and widgets, but the publishing server access controls are still required for managing the publishing server artifacts. This works the same as it did in previous releases.

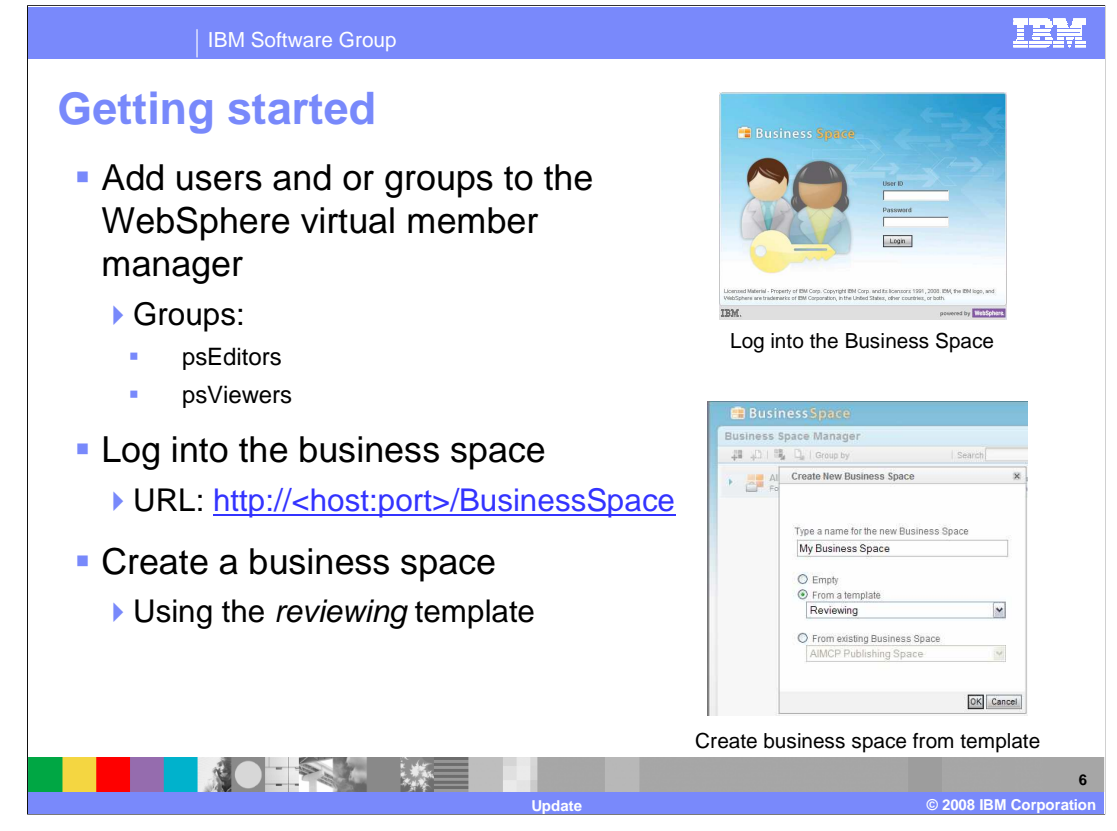

 For this example two groups have been defined, psEditors and psViewers. The psEditors group will be publishing and reviewing models and the psViewers will be working with only the released models. The users and groups are defined in the WebSphere Process Server virtual member manager using the administrative console.

 Once the groups and users are defined, you log into the business space and create the business space using the reviewing template.

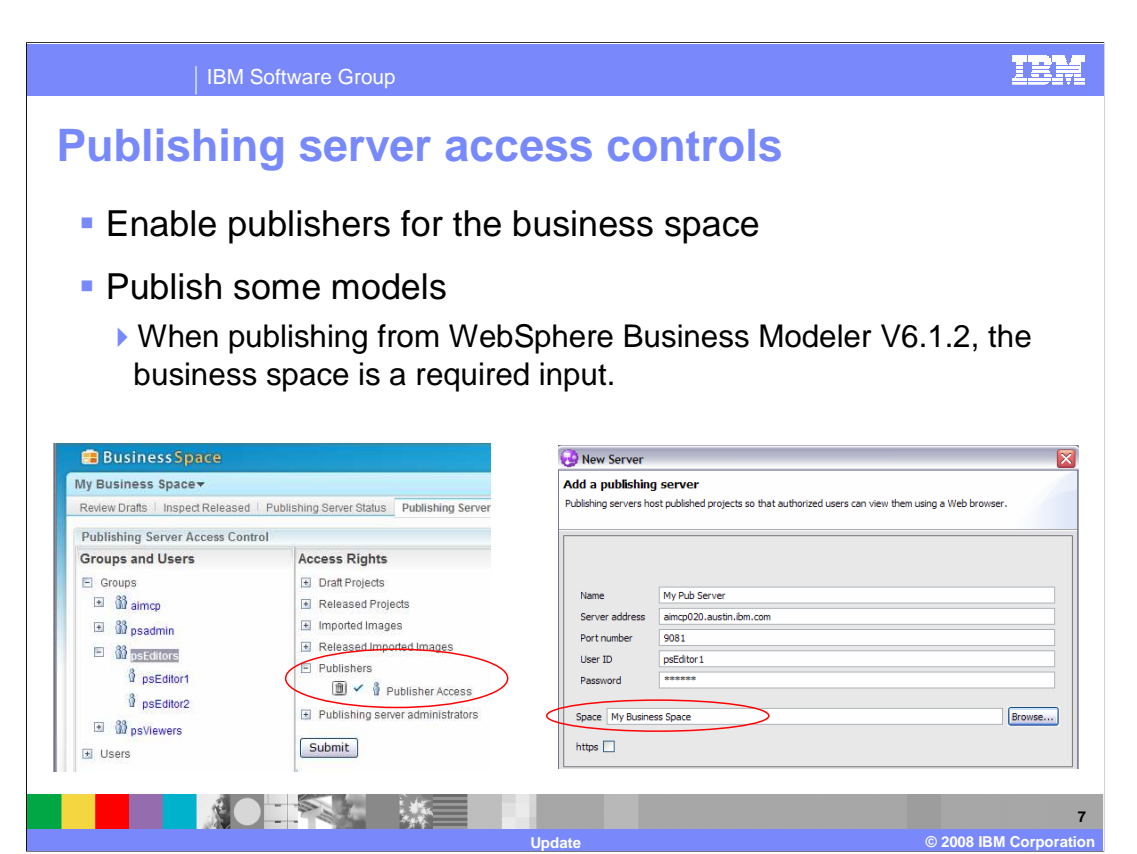

 Before anything can be published to the Business Space, one or more users or groups must be given Publisher access rights. Shown here on the left, the group called psEditors is given this privilege for Business Space called, My Business Space.

 Once the Business Space has been created and the publishers are established, the next step is to setup the connection from WebSphere Business Modeler V6.1.2. This is the same as with the previous version of WebSphere Business Modeler with the exception of the new parameter for the Business Space. Since it is now possible to have many different business spaces in the publishing domain, you need to be able to connect to a specific one.

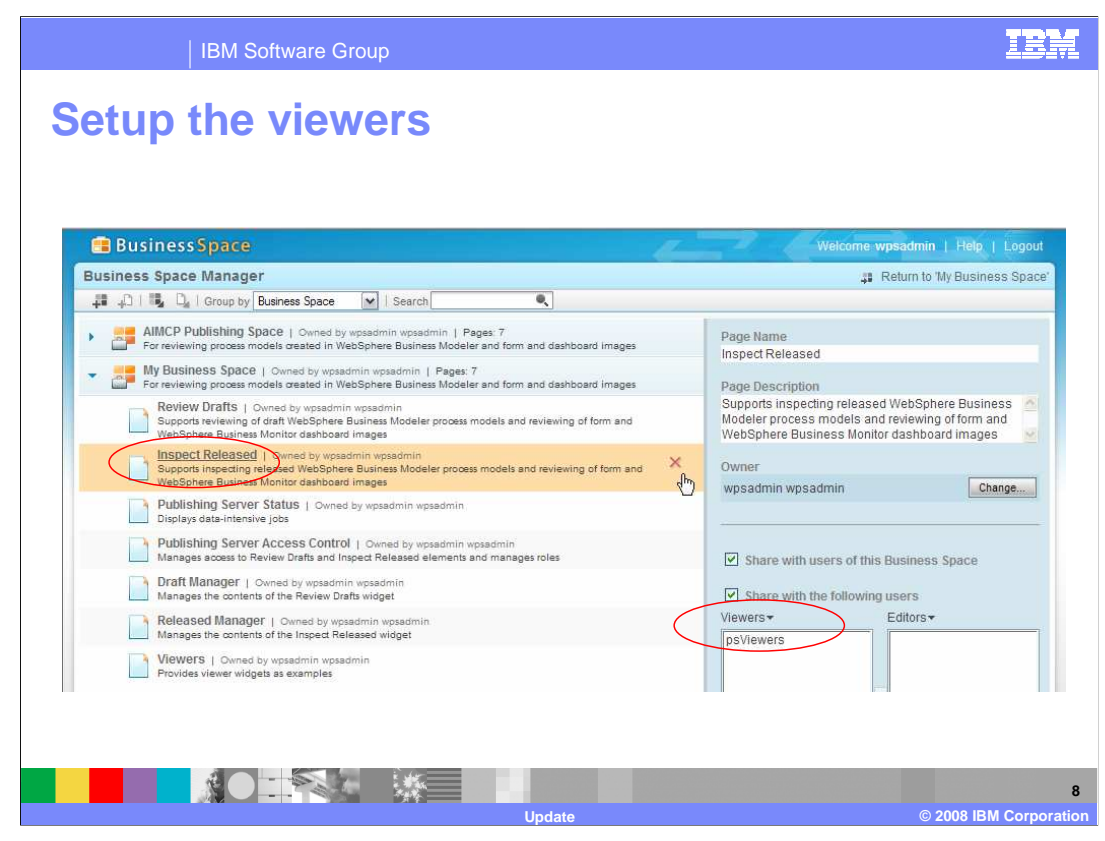

 With the Business Space administration it is now very easy to manage who can have access to specific publishing server functions. Viewing or editing access rights can be assigned to individual pages. Shown here, the group called psViewers is given the privilege of viewing the Inspect Released, page.

 When a person that is a member of this group logs in to this Business Space, they will only see this page. They will not be able to see the other pages, which they do not have authority to use anyway,

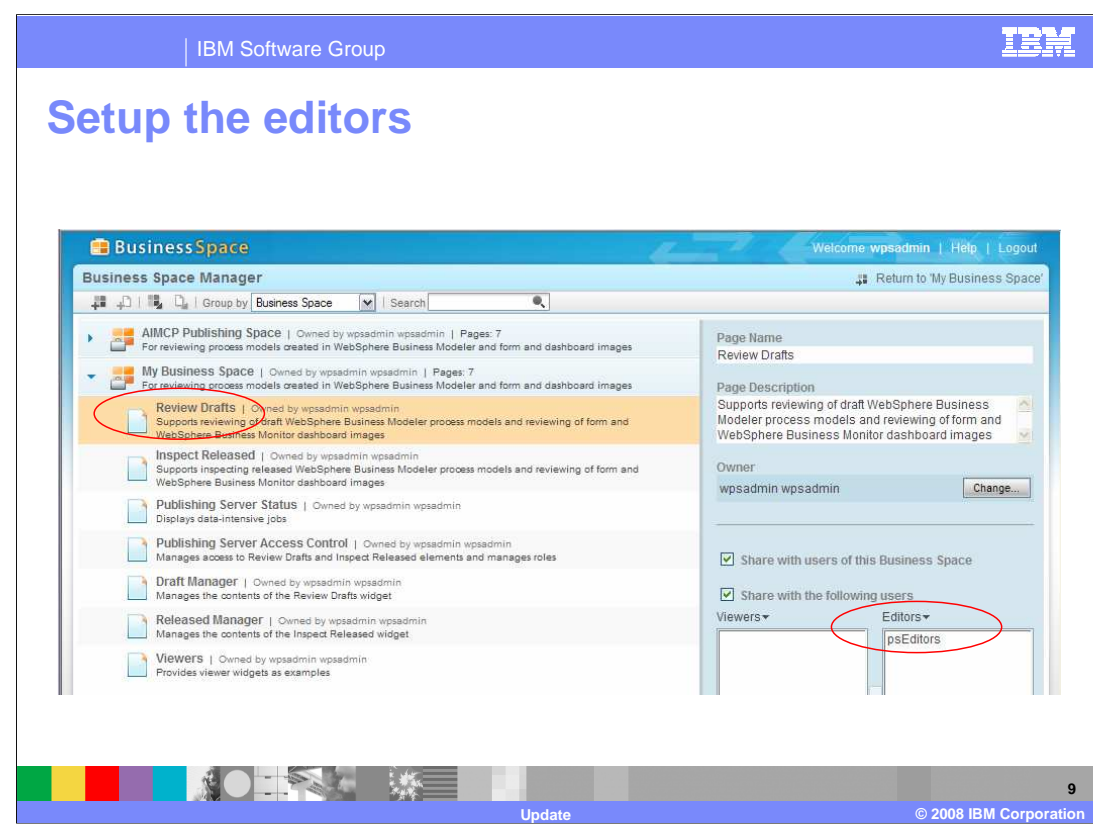

 Shown here is a similar configuration for the psEditor group. The editors need to have edit authority and need to work with the review drafts page. They do not need to be concerned with the administrative functions, although one could make a case for giving them viewing authorization to the Inspect Released page also

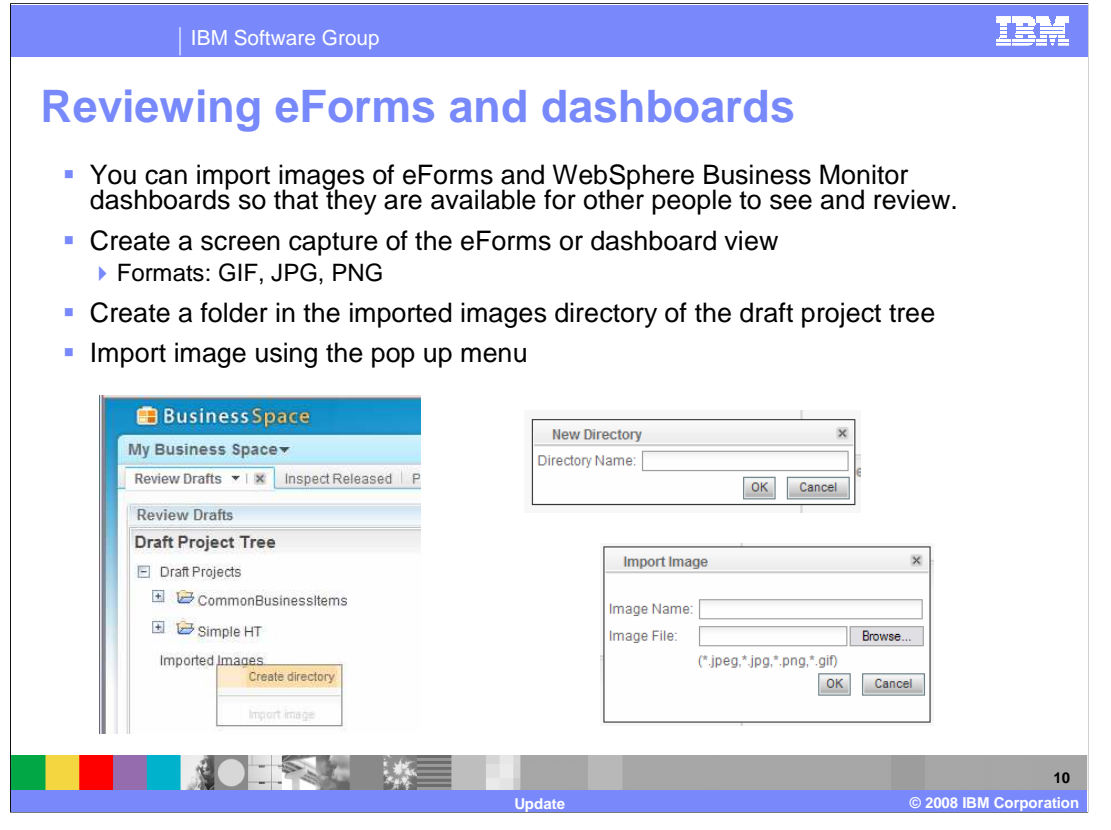

 A new function available with V6.1.2 is the ability to import images to your publishing server project. There is a special Imported Images folder in the project tree. Images cannot be imported directly into the Imported Images directory. You must create at least one sub folder. You can then import the images into the subfolder.

 Once the images have been imported, a reviewer can view and add comments, just as with the other publishing server artifacts.

 Here you see how to invoke the import dialog using the popup menu of the Draft Project Tree. Note that you cannot import until you create the new subfolder.

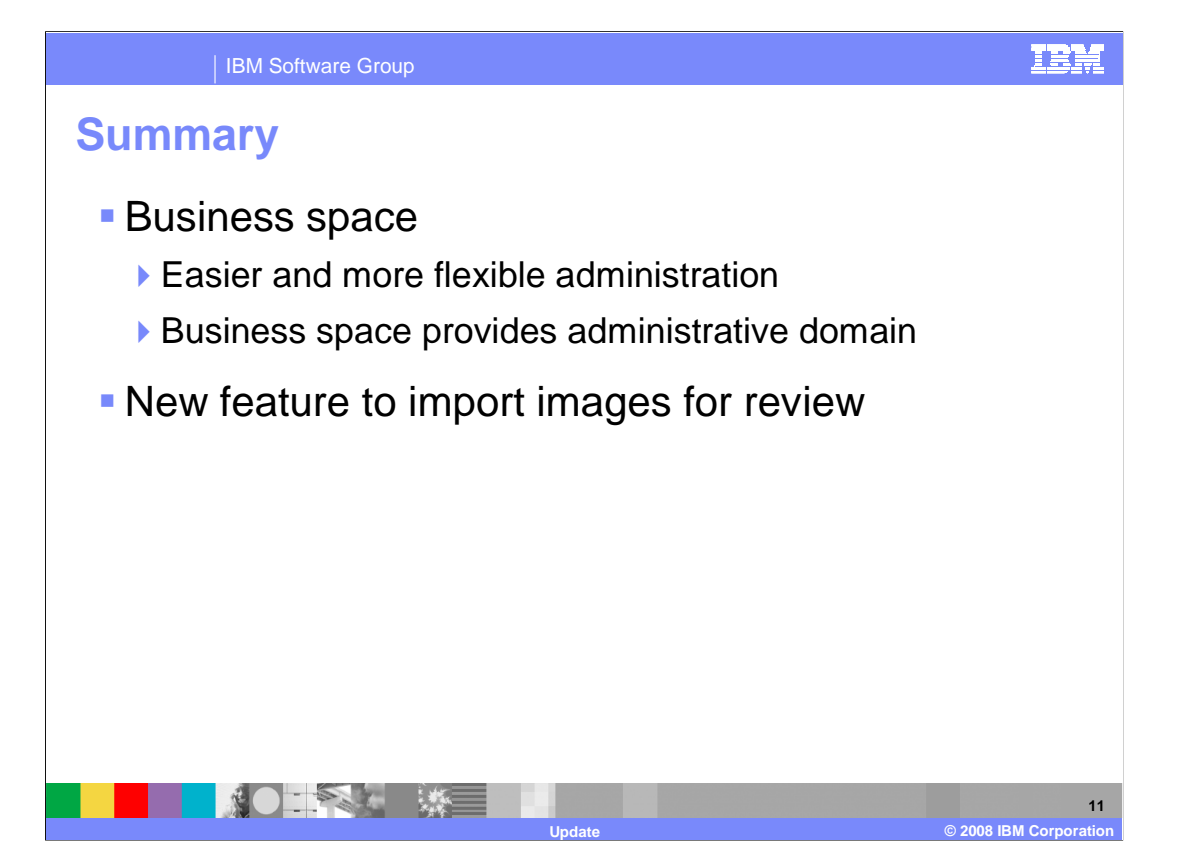

 There are very few new functions provided with the update release of WebSphere Business Modeler Publishing Server. The change to the Business Space is very significant as it puts control of the environment into the hands of the users. The Business Space provides the first step in creating a custom working environment across the WebSphere Business Integration suite of products.

 Being able to import and review images, such as eForms and dashboards, provides a collaboration that is necessary for developing and managing human centric business processes.

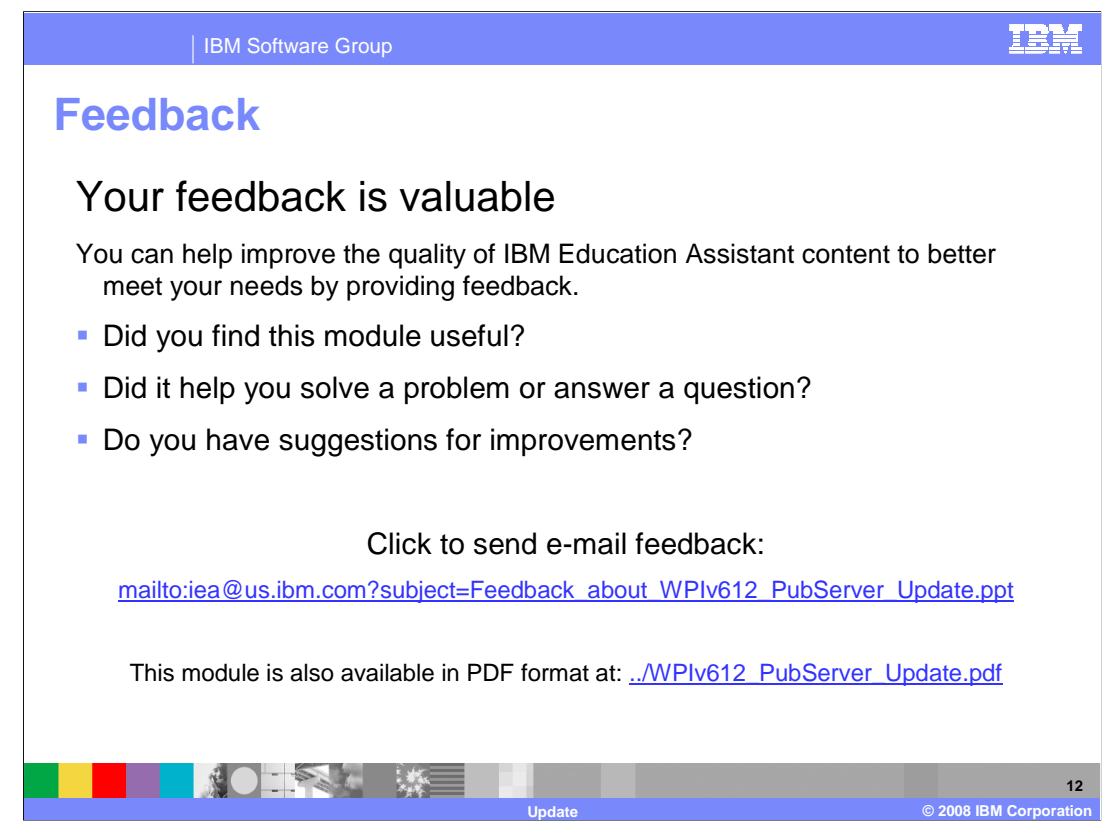

 You can help improve the quality of IBM Education Assistant content by providing feedback.

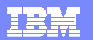

## **Trademarks, copyrights, and disclaimers**

The following terms are trademarks or registered trademarks of International Business Machines Corporation in the United States, other countries, or both: IBM WebSphere

A current list of other IBM trademarks is available on the Web at http://www.ibm.com/le

Internet Explorer is a registered trademarks of Microsoft Corporation in the United States, other countries, or both.

Adobe is a registered trademark of Adobe Systems Incorporated in the United States, other countries, or both.

Product data has been reviewed for accuracy as of the date of initial publication. Product data is subject to change without notice. This document could include<br>technical inaccuracies or typographical errors. IBM may make

Information is provided "AS IS" without warranty of any kind. THE INFORMATION PROVIDED IN THIS DOCUMENT IS DISTRIBUTTE "AS IS" WITHOUT ANY WARRANTIES OF MERCHANTABILITY, FITNESS FOR A PARTICULAR<br>PURPOSE OR NONINFRINGEMENT. claims related to non-IBM products.

IBM makes no representations or warranties, express or implied, regarding non-IBM products and services.

The provision of the information contained herein is not intended to, and does not, grant any right or license under any IBM patents or copyrights. Inquiries regarding<br>patent or copyright licenses should be made, in writi

IBM Director of Licensing IBM Corporation North Castle Drive Armonk, NY 10504-1785 U.S.A.

Performance is based on measurements and projections using standard IBM benchmarks in a controlled environment. All customer scamples described are presented<br>as illustrations of owr those customers have used IBM products a

© Copyright International Business Machines Corporation 2008. All rights reserved.

Note to U.S. Government Users - Documentation related to restricted rights-Use, duplication or disclosure is subject to restrictions set forth in GSA ADP Schedule Contract and IBM Corp.

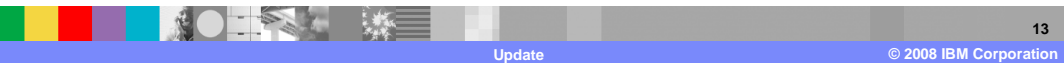